# **Практикум 15**

### **Подготовка чтений программой trimmomatic**

Я сделала файл adapters.fa, в котором собраны последовательности всех адаптеров. Архив с чтениями был получен командой wget.

Далее я удалила возможные остатки адаптеров:

TrimmomaticSE -threads 15 -phred33 SRR4240380.fastq.gz SRR4240380\_trimmed.fastq ILLUMINACLIP:adapters.fa:2:7:7

OUTPUT: Input Reads: 5217318 Surviving: 5119144 (98.12%) Dropped: 98174 (1.88%)

Как можно заметить, 1.88% последовательностей чтений оказались остатками адаптеров.

После этого с правых концов чтений были удалены нуклеотиды с качеством ниже 20; я оставила только такие чтения, длина которых не меньше 32 нуклеотидов:

TrimmomaticSE -threads 15 -phred33 SRR4240380 trimmed.fastq SRR4240380 final.fastq TRAILING:20 MINLEN:32

STDOUT: Input Reads: 5119144 Surviving: 4865359 (95.04%) Dropped: 253785 (4.96%)

Было удалено 253785 чтений (4,96%). Файл до финальной очистки: 516M Файл после финальной очистки: 490М

## **Программа velveth**

velveth ./res 31 -short -fastq SRR4240380\_final.fastq

На основе моего файла (SRR4240380\_final.fastq) команда подготавливает k-меры длины k=31 (максимально возможной при нашей длине чтений).

./res - папка, в которой будут сохранены результаты, 31 - длина k-мера, -short - рассматриваются только короткие и не парные чтения.

STDOUT: 4865359 sequences in total.

## **Программа velvetg**

Теперь сделаем сборку на основе созданных k-меров:

velvetg res

res- папка с результатами работы программы velteth

```
STDOUT:
Final graph has 401 nodes and n50 of 12042, max 25915, 
total 660284, using 0/4865359 reads.
```
Таким образом, **N50** = 12042

#### **Самые длинные контиги (из stats.txt):**

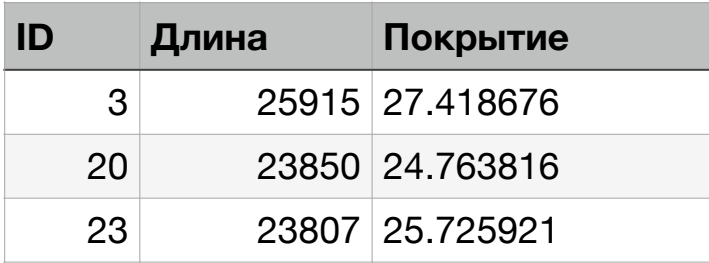

Можно найти контиги с **аномально большим** (700650 (ID: 84), 541 (ID: 131), 3856 (ID: 159)) и **аномально маленьким** (1 (ID:393, 304, 397)) **покрытием, все они имеют длину 1.** Однако, для примера, рассмотрю два других контига:

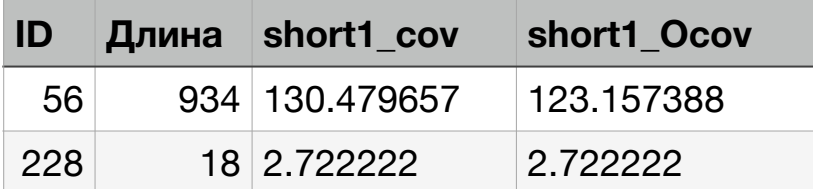

## **Анализ BLAST**

Программой **megablast** я сравнила каждый из трёх самых длинных контигов (ID: 3, 20, 23) с хромосомой *Buchnera aphidicola* (GenBank/ EMBL AC — CP009253). Ниже приведены результаты (сводная таблица и dotplot):

## а) для контига 3

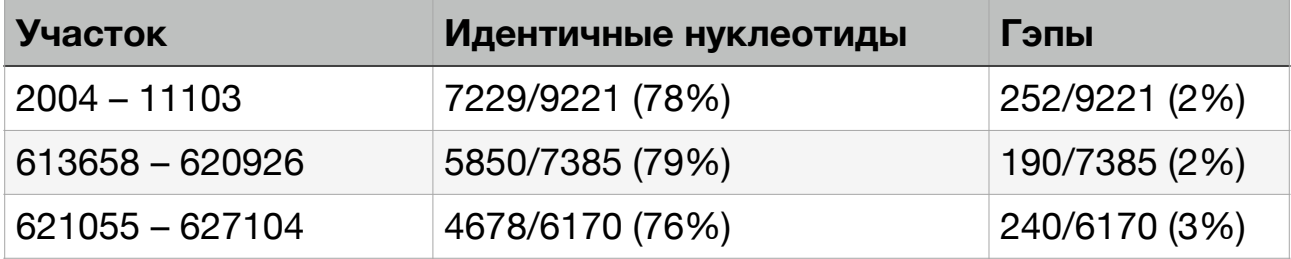

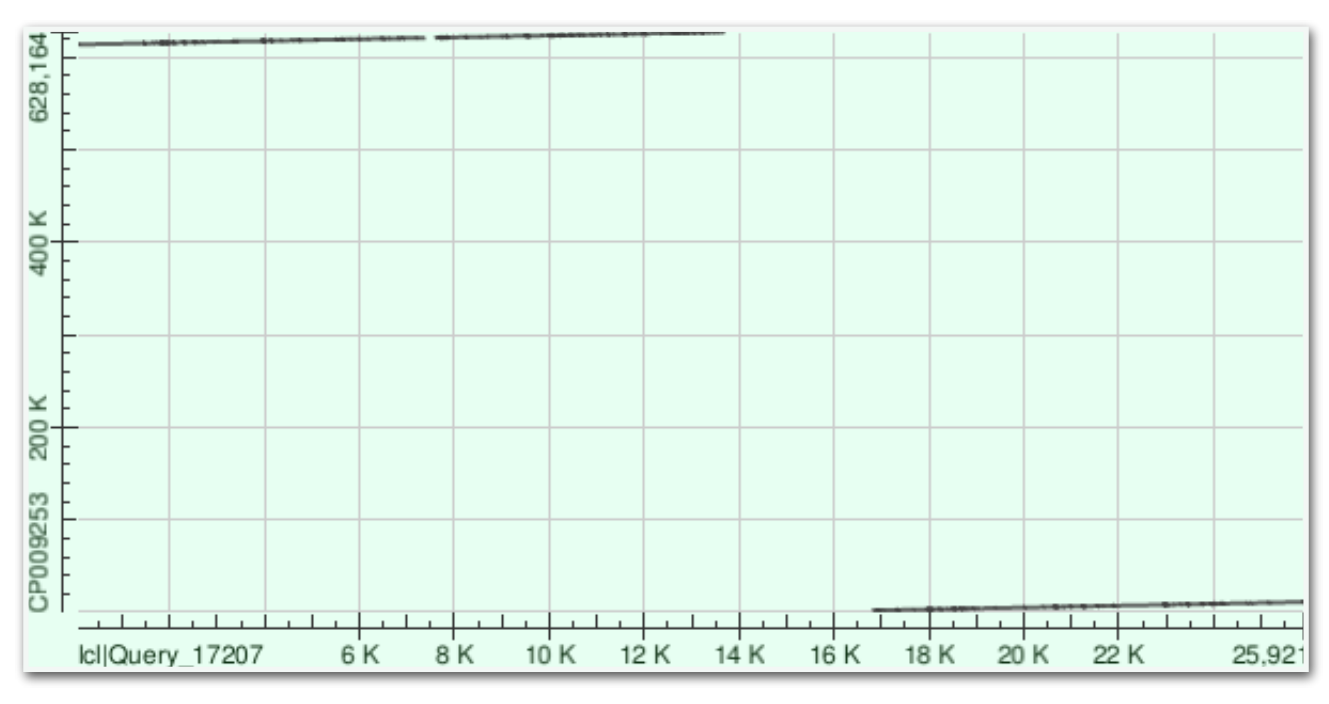

Рис. 1. Выравнивание контига 3 на хромосому *Buchnera aphidicola* (GenBank/EMBL AC - CP009253).

## б) для контига 20

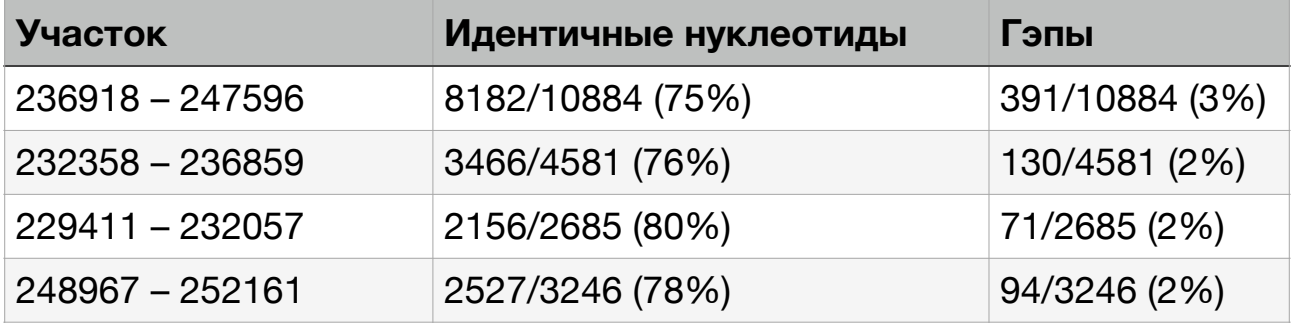

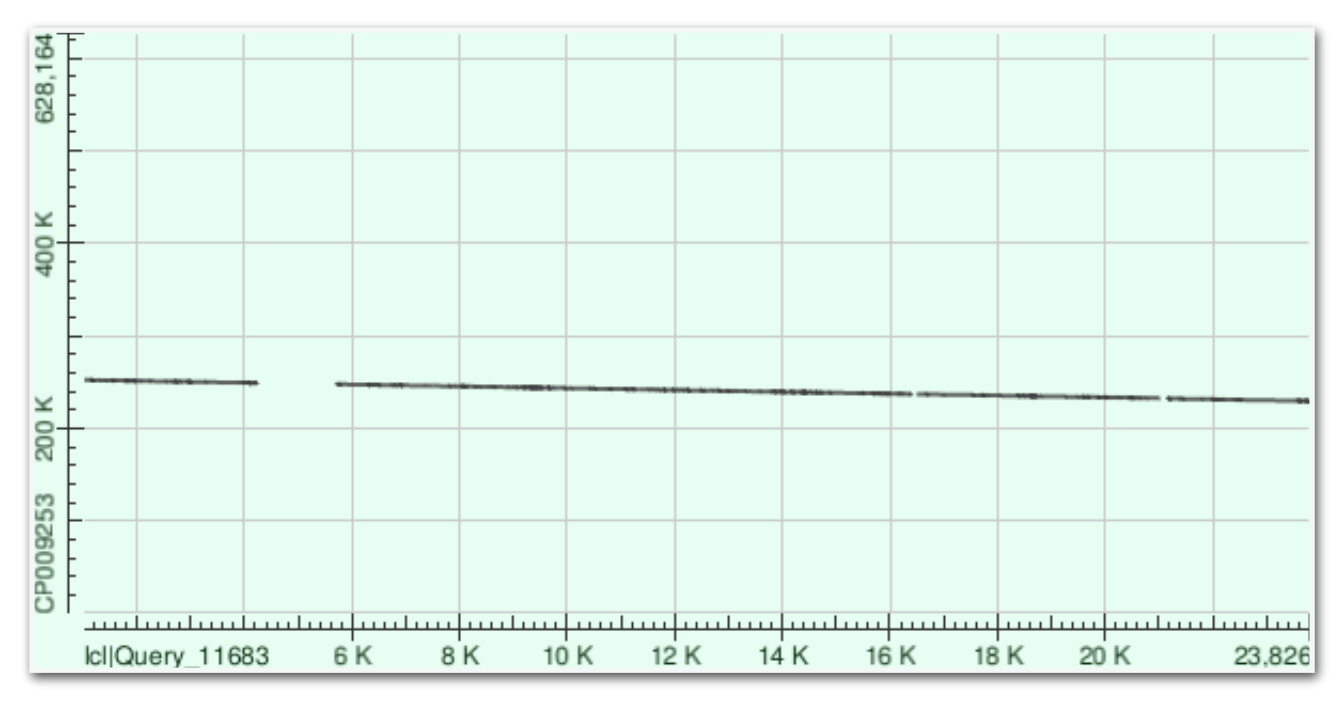

Рис. 2. Выравнивание контига 20 на хромосому *Buchnera aphidicola* (GenBank/EMBL AC - CP009253).

### в) для контига 23

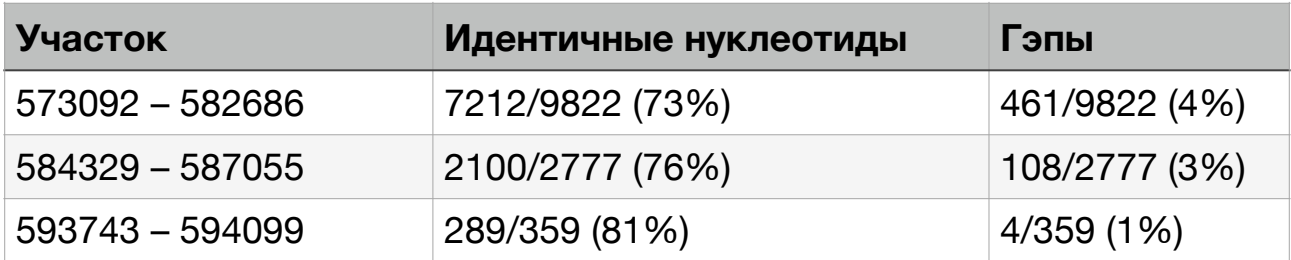

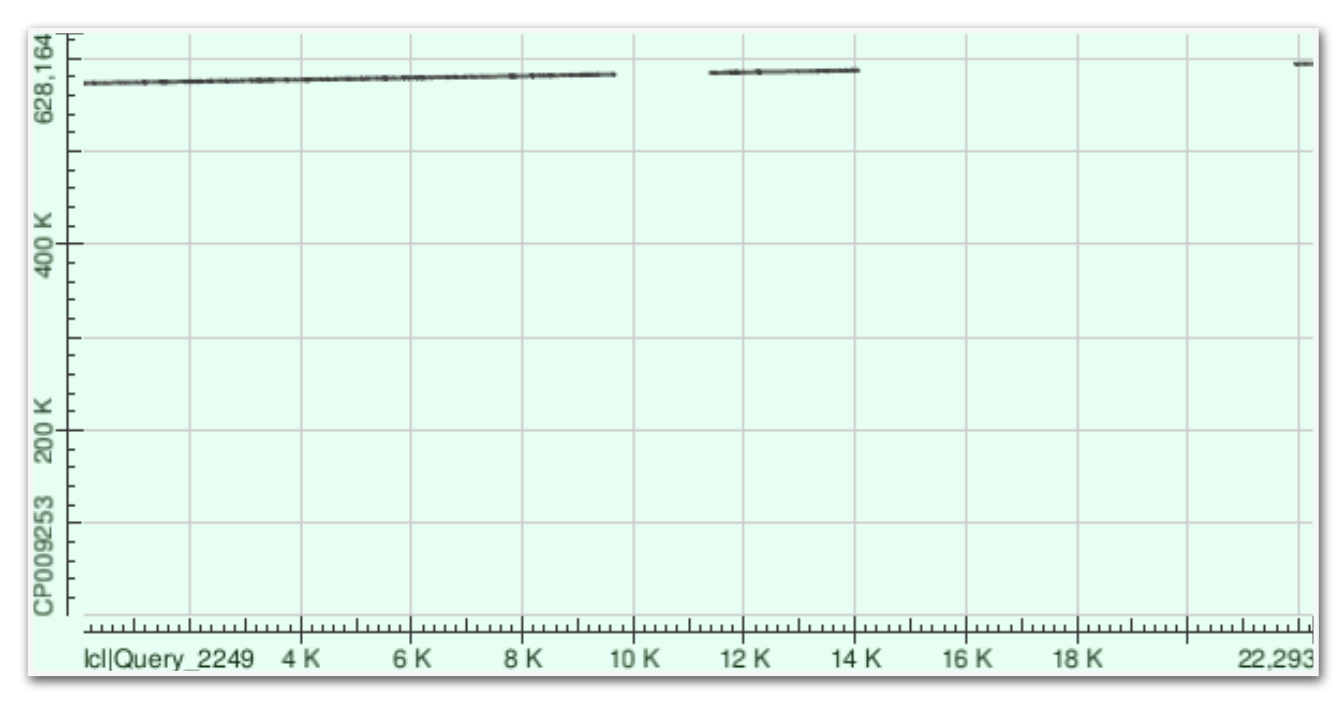

Рис. 3. Выравнивание контига 23 на хромосому *Buchnera aphidicola* (GenBank/EMBL AC - CP009253).